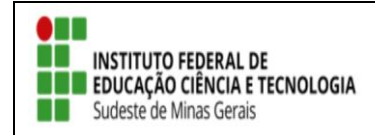

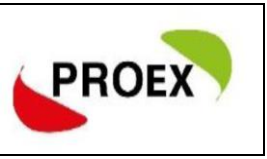

# **CADASTRAR PLANO DE TRABALHO BOLSISTA**

Após encerrado a seleção dos bolsistas, damos inicio aos cadastramento dos planos de trabalhos dos bolsistas e anexação dos documentos.

#### **1º Tela:**

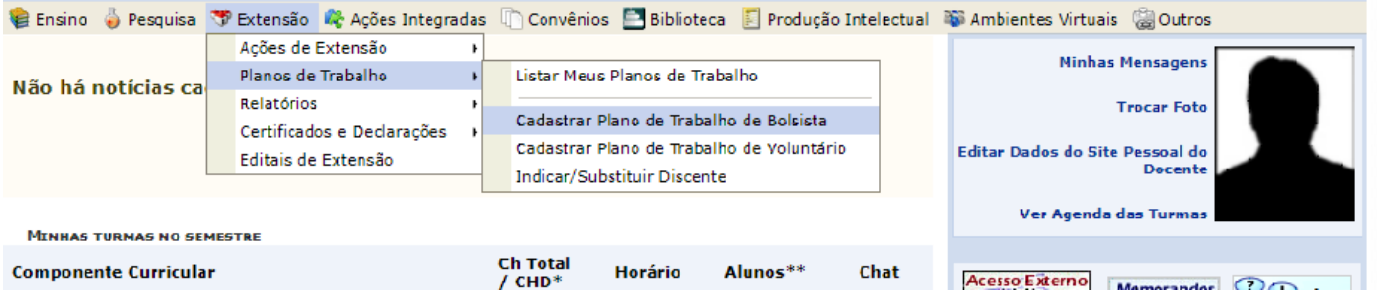

## **2º Tela:**

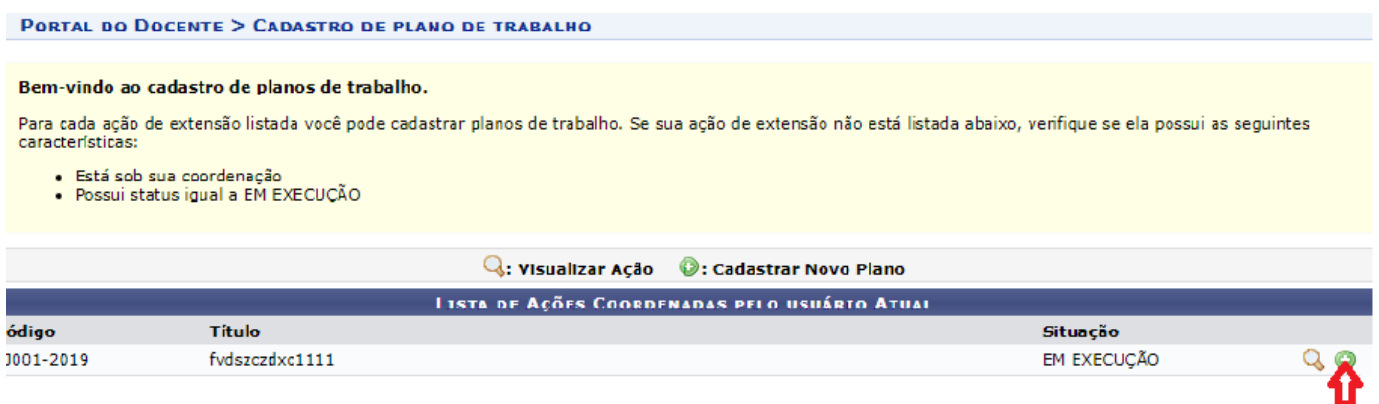

### **TUTORIAL – SIGAA EXTENSÃO**

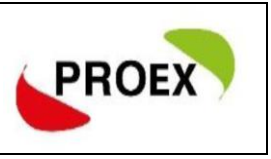

- **3º Tela: Cadastre o plano de trabalho enviado na submissão do projeto. Atenção:** 
	- A carga horaria do discente deve ser **TOTAL**, que o mesmo irá desenvolver ao longo de todo o projeto.
	- $\triangle$  Cadastrar os dados bancários corretamente, para que o pagamento seja realizado.

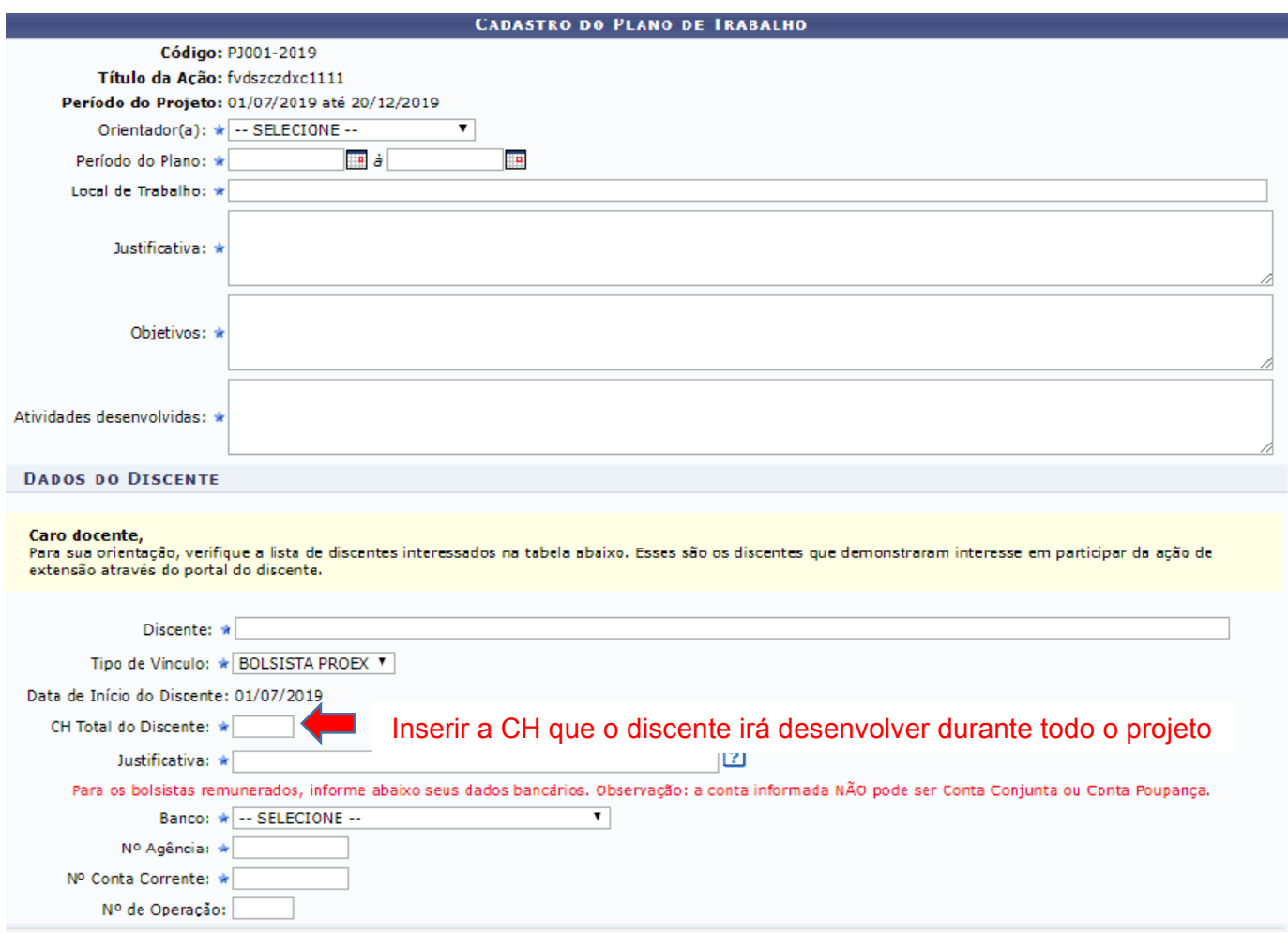

#### **4º Tela: Cadastrar cronograma adicionando atividade conforme necessidade.**

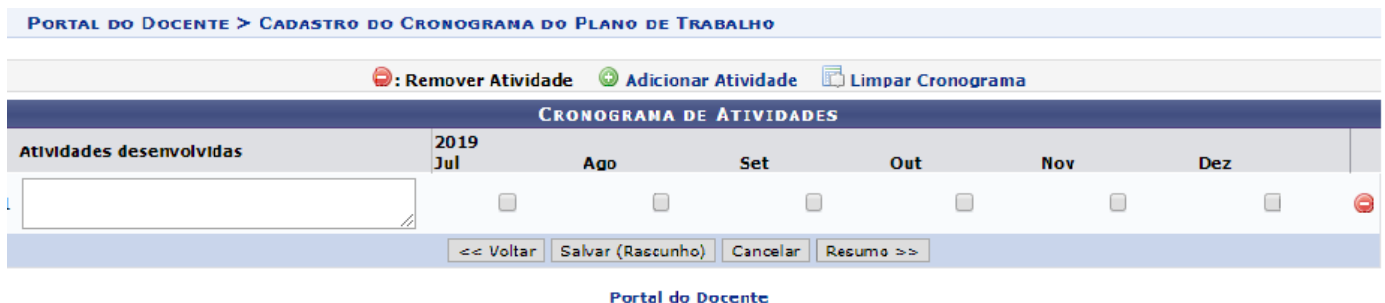

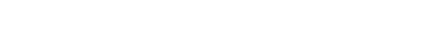

Ao final aparecera o resumo do plano, estão tudo certo confirme e envie.

O mesmo procedimento deverá ser realizado para o plano de trabalho dos voluntários.

2 - Anexar documento

**INSTITUTO FEDERAL DE** 

Sudeste de Minas Gerais

**EDUCAÇÃO CIÊNCIA E TECNOLOGIA** 

**Caminho:** Extensão > Ações de Extensão > Gerenciar ações > Listar minha ações > Visualizar menu > anexar foto (anexar documentos em formato JPEG).